化学工程学院党员廉洁教育知识竞赛易班平台答题步骤:

1、电脑 PC 端答题: 登陆网址: ■http://www.yiban.cn/t/student/showtk/或 者直接登陆"易班网",点击"题库"进行答题。

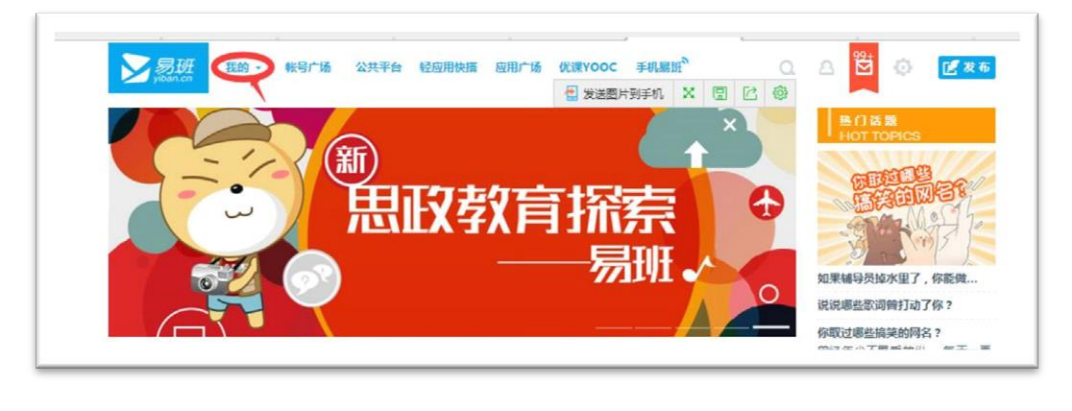

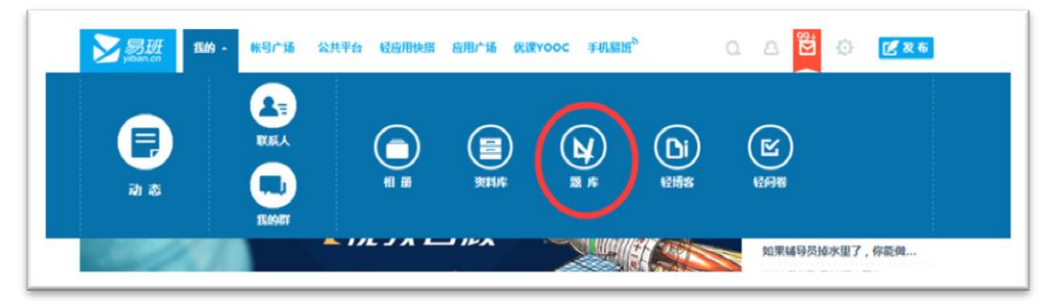

2、手机客户端答题: 登陆"易班"手机 APP, 点击主页"题库"选项答题。

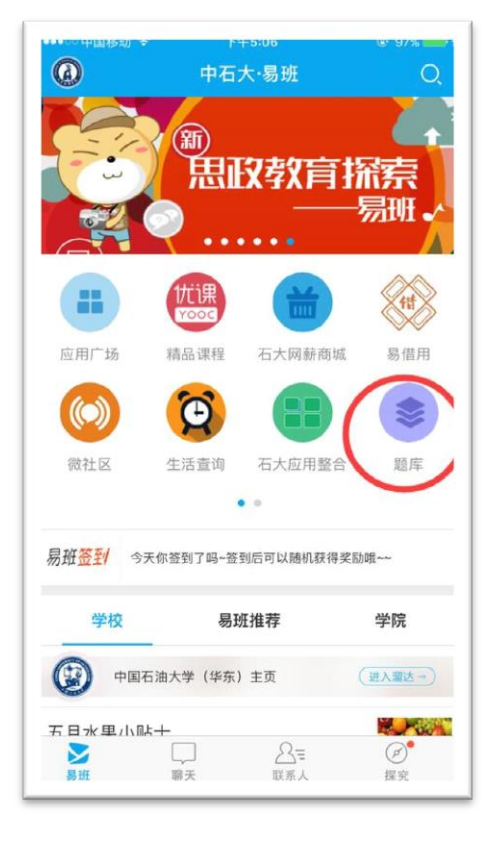

注意:未进行易班注册的同学需提前进 行注册:登陆数字石大,在学生应用里 点击我的易班,点击登陆,按照提示进 行注册认证即可。